## **Handleiding opvragen verbruikt eigen risico VGZ**

Bij het indienen van een aanvraag voor de tegemoetkoming eigen risico zorgverzekering dient u een bewijsstuk mee te sturen waaruit is op te maken dat u de afgelopen 2 jaren uw eigen risico volledig heeft opgemaakt.

In onderstaande handleiding leest u hoe u het verbruikt eigen risico **bij VGZ** kunt opvragen.

#### Via de VGZ Zorg app

- 1. Open de VGZ Zorg app
- 2. Kies voor 'Declaratieoverzicht'  $\rightarrow$  'Verbruikte zorg'
- 3. Hier kun je filteren op:
	- de jaren 2021, 2020, 2019 en 2018
	- verzekerde
	- ingediend als 'zorgverlener', 'verzekerde' of 'alle'
- 4. Vink het verbruikt eigen risico aan!
- 5. Klik op de button 'toon zorgnota's'. Alle zorgnota's worden getoond, waarbij ook het verbruikte eigen risico wordt gegeven.

### Via Mijn VGZ (website)

- 1. Log in op www.vgz.nl/inloggen (Mijn VGZ)
- 2. Klik op 'mijn verbruikte zorg overzicht bekijken', net onder de donut van het eigen risico:
- 3. Kies bij 'filter zorgnota's op' van welk jaar je de gegevens wilt opvragen. In de laatste kolom zie je het bedrag aan eigen risico per declaratie:

# Mijn eigen risico

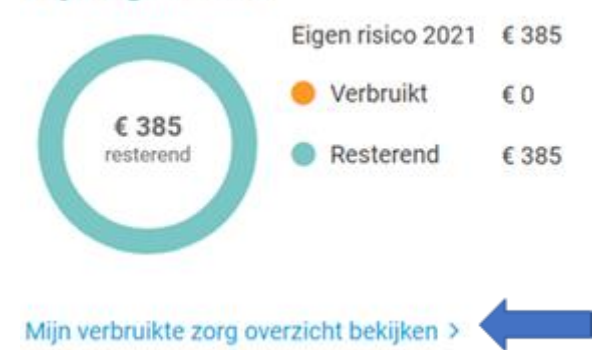

#### Filter zorgnota's op

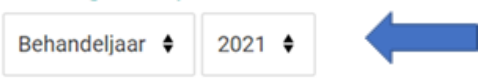

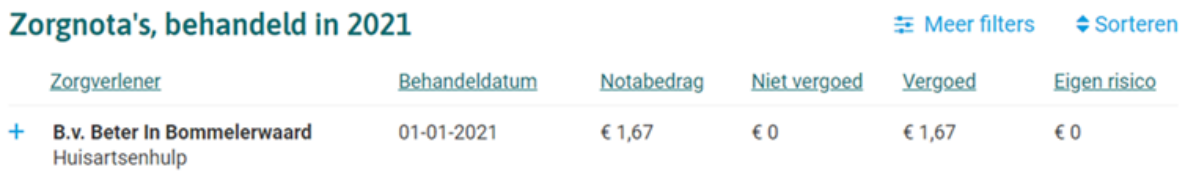

Lukt het u op de bovenstaande manieren niet?

Neem dan contact op met de gemeente via 0478-523333 optie 1.